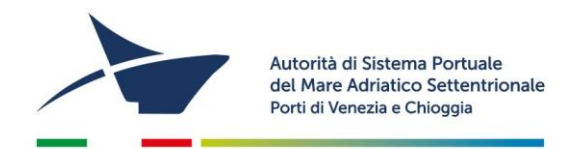

# **ISTRUZIONI PER IL RINNOVO DELL'ISCRIZIONE AI REGISTRI DI ACCOMPAGNATORI-GUIDE TURISTICHE E ADDETTI AI TERMINAL PASSEGGERI**

### **!!ATTENZIONE!! PER RINNOVARE E' NECESSARIO ACCEDERE CON SPID**

### **Accesso**

Collegatevi a [http://istanzeonline.port.venice.it](http://istanzeonline.port.venice.it/) (si può accedere anche dalla home page di [www.port.venice.it](http://www.port.venice.it/) cliccando su "ISTANZE ONLINE" e poi su "accedi a istanze online").

Accedete con **SPID,** selezionate il vostro fornitore (Poste Italiane, TIM, Infocert ecc..) e seguite la procedura guidata

### **Rinnovo**

Dal menù a tendina in alto selezionate "ISTANZE Cosa vuoi fare?" e successivamente cliccate sulla voce di vostro interesse (*Diventare o Continuare ad essere "guida o accompagnatore turistico/addetto"*)

Verificate i dati e gli allegati precedentemente inseriti, in caso di eventuali variazioni procedete alla modifica. Cliccando su "PROCEDI" verrete indirizzati alla pagina del pagamento.

Allegate il modello di autocertificazione residenza: per coloro che negli ultimi 5 anni hanno avuto residenza in Italia scaricare, compilare e firmare (formato pdf o jpg, massimo 1000 KB). Per coloro che negli ultimi cinque anni sono stati, almeno per un periodo di 6 mesi, residenti all'estero allegare una certificazione o attestazione, rilasciate dalla competente autorità dello Stato estero debitamente legalizzata, corredata di traduzione in lingua italiana autenticata dall'autorità consolare italiana conforme all'originale nelle modalità previste dall'art. 33 del DPR 445/2000, di non aver riportato condanne penali e di non essere destinatario di provvedimenti che riguardano l'applicazione di misure di sicurezza e di misure di prevenzione e di non essere sottoposto a procedimenti penali

In qualsiasi momento, per salvare i dati e gli allegati inseriti, cliccate sul bottone a fine pagina "SALVA IN BOZZA", così potrete proseguire anche un altro giorno, senza ricominciare.

#### **Eventuale passaggio da addetto a accompagnatore o guida**

Se siete iscritti al registro come addetti ma avete nel frattempo ottenuto la licenza di accompagnatore turistico o di guida turistica, selezionate "DIVENTATE O CONTINUATE AD ESSERE GUIDA E/O ACCOMPAGNATORE TURISTICO".

*Aggiornato a marzo 2023*

Autorità di Sistema Portuale del Mare Adriatico Settentrionale Porti di Venezia e Chioggia

Santa Marta, Fabbricato 13 30123 Venezia T+39 041 533 4111 F +39 041 533 4254

C.F. e P.IVA: 00184980274 adspmas@port.venice.it www.port.venice.it PEC: autoritaportuale.venezia@legalmail.it

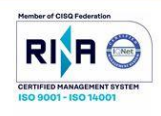

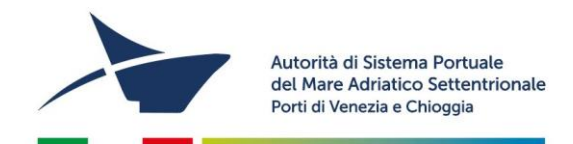

# **Scelta modalità di Pagamento**

#### **1. Pagamento immediato contestuale all'inoltro dell'istanza (€ 20,00)**

Scegliendo quest'opzione il pagamento verrà effettuato contestualmente all'invio dell'istanza. Verrete reindirizzati al portale My Pay – Pago PA per procedere direttamente al pagamento (causale ed importo saranno già compilati). Ad avvenuto pagamento ritornate con il task "*torna ad ADSP del Mare Adriatico Settentrionale*" per inviare l'istanza dove potrete verificare l'avvenuto pagamento e l'identificativo del versamento

#### **2. Pagamento differito con avviso di pagamento (€ 20,00)**

Scegliendo quest'opzione verrà richiesto di generare un avviso di pagamento. Sarà quindi possibile, stampando l'avviso generato, effettuare il pagamento presso tabaccherie, sportelli bancari o tramite il sito della propria banca.

## **Riscontro da parte dell'Autorità di Sistema**

Tutte le comunicazioni da parte dell'Autorità di Sistema Portuale avvengono via e-mail, quindi prima di telefonare, controllate la vostra casella di posta (**anche la casella dello spam o della posta indesiderata**, dove a volte finiscono i messaggi).

Se l'istanza richiede correzioni o integrazioni da parte vostra, riceverete una mail con le istruzioni per le modifiche che dovrete apportare. Se l'istanza è stata compilata correttamente, seguite le istruzioni che vi saranno inviate via e-mail per concludere la pratica.

## **Aiuto**

Per problemi tecnici (compreso lo smarrimento della password) contattare l'Help Desk al numero **041- 5334195**.

*Aggiornato a marzo 2023*

Autorità di Sistema Portuale del Mare Adriatico Settentrionale Porti di Venezia e Chioggia

Santa Marta, Fabbricato 13 30123 Venezia T+39 041 533 4111 F +39 041 533 4254

C.F. e P.IVA: 00184980274 adspmas@port.venice.it www.port.venice.it PEC: autoritaportuale.venezia@legalmail.it

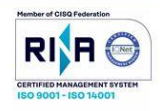